# **Tipps & Tricks zu Datenbanken**

# PostgreSQL

### pgadmin3

Zur Administration von PostgreSQL bietet sich GUI Tool [pgadmin3](http://www.pgadmin.org) an. Zur Zeit verwende ich auf Ubuntu oneric bereits die precise Version, da erst diese PostgreSQL 9.1 offiziell unterstützt.

# Dump und Restore

Eine Hürde bei PostgreSQL ist, dass es für einen DB Dump 3 verschiedene Formate gibt:

- custom
- tar
- plain

Nur die ersten beiden lassen sich mit pg\_restore auch wieder in die PostgreSQL Installation einlesen!

# Restore plain dump

Der Trick ist in diesem Fall **nicht** pg\_restore (oder das Wiederherstellen aus pgadmin) zu verwenden, da dies nur 'custom' und 'tar' DB Dumps unterstützt. Vielmehr führt die Verwendung von psql zum Ziel:

psql --host localhost --port 5432 --username "nuclos" --dbname "nuclosdb" </home/tpasch/dump/nuclosdb-330- 20120103.backup

Wenn man nicht sicher ist, ob sich um einen DB Dump im 'plain' Format handel, kann man versuchen, ihn mit less anzuzeigen. Ein solcher Dump ist nämlich einfach eine Textdatei mit den (postgresql-spezifischen) SQL Befehlen...

### Script für das automatische Sichern von Postgrsdumps unter Windows/Mac

### [backup.bat](https://wiki.nuclos.de/download/attachments/327747/backup.bat?version=1&modificationDate=1440169480000&api=v2)

[MacScript.txt](https://wiki.nuclos.de/download/attachments/327747/MacScript.txt?version=1&modificationDate=1440169592000&api=v2)

# Upgrade (z.B. 9.1 -> 9.2)

Für Ubuntu gibt es [hier](https://launchpad.net/~pitti/+archive/postgresql/+index) ein PPA mit Postgres 9.2 (Details unter [Ubuntu\)](http://wiki.nuclos.de/Ubuntu). Der Trick ist, zunächst Postgres 9.2 zu installieren, aber Postgres 9.1 **nicht** zu deinstallieren. Der Upgrade erfolgt dann wie [hierb](http://askubuntu.com/questions/66194/how-do-i-migrate-my-postgres-data-from-8-4-to-9-1)eschrieben:

```
su postgres
pg_dropcluster --stop 9.2 main 
pg_upgradecluster 9.1 main
```
Ist man an Postgres 9.1 nicht mehr interessiert, kann man das entsprechende DEB Packet nun deinstallieren und die alte (gerade migrierte) Datenbank mittels:

pg\_dropcluster 9.1 main

löschen.

Um unter Postgres 9.2 jetzt über das Netzwerk Zugriff auf die Datenbank zu erhalten (das ist für Java/JDBC stets notwendig), habe ich die Datei '/etc /postgresql/9.2/main/pg\_hba.conf' wie folgt angepasst:

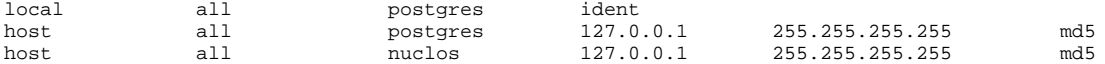

Das Format von pg\_hba.conf wird [hier](http://www.postgresql.org/docs/9.2/static/auth-pg-hba-conf.html) erklärt.

Weitere Tipps zur Einrichtung von Postgres unter Linux finden sich [hier.](https://help.ubuntu.com/community/PostgreSQL)

# Scripts zur Automatisierung

Scriptbeispiele, um das Sichern, Löschen, Initialisieren und Wiederherstellen von Postgresdatenbanken zu automatisieren finden sich [hier](https://wiki.nuclos.de/pages/viewpage.action?pageId=1607107).

### Performance

[Linux Kernel Optimierung für PostgreSQL](http://lwn.net/Articles/591723/) (noch mehr [Details](http://lwn.net/Articles/590214/))

# Oracle DB

### Datenbank starten

Grundvoraussetzung ist, dass die Umgebungsvariablen ORACLE\_HOME und ORACLE\_SID gesetzt sind:

```
# env | grep -i oracle
ORACLE_OWNER=oracle
ORACLE_SID=oracle
PATH=/sbin:/usr/sbin:/usr/local/sbin:/root/bin:/usr/local/bin:/usr/bin:/bin:/usr/bin/X11:/usr/X11R6/bin:/usr
/games:/opt/bin:/usr/lib/mit/bin:/usr/lib/mit/sbin:/u01/app/oracle/product/11.2.0/dbhome_1/bin
ORACLE_HOME=/u01/app/oracle/product/11.2.0/dbhome_1
```
#### Zunächst den Listener starten:

```
# /etc/init.d/oracledb start
```
Manchmal reicht das nicht. Der nächste Schritt ist nun die Verbindung zum Listener mittels sqlplus:

```
\bigoplus # sqlplus 'sys/sys as sysdba'
    SQL*Plus: Release 11.2.0.1.0 Production on Mon Dec 15 12:00:23 2014
    Copyright (c) 1982, 2009, Oracle. All rights reserved.
    Connected to an idle instance.
```
In diesem Beispiel ist die Datenbank noch nicht gestartet, und die Meldung 'Connected to an idle instance' ein Hinweis darauf. Innerhalb von sqlplus geht es jetzt weiter mit:

```
SQL> startup
ORACLE instance started.
Total System Global Area 966709248 bytes
Fixed Size 1340608 bytes
Variable Size 721423168 bytes
Database Buffers
Redo Buffers 4870144 bytes
Database mounted.
Database opened.
SQL> quit
Disconnected from Oracle Database 11g Enterprise Edition Release 11.2.0.1.0 - Production
With the Partitioning, OLAP, Data Mining and Real Application Testing options
```
[Quelle](http://stackoverflow.com/questions/349886/trying-to-connect-internally-to-oracle-getting-an-idle-instance) , [Quelle2](http://blog.dbvisit.com/whats-going-on-connected-to-an-idle-instance-but-database-is-running/)

Für weitere Untersuchungen in sqlplus bietet sich z.B. an:

```
SQL> select status from v$instance;
STATUS
  ------------
OPEN
SQL> select status from dba tablespaces;
STATUS
---------
ONLINE
[...]
SQL> select status from user_tablespaces;
STATUS
---------
ONLINE
[...]
```
[Quelle](http://scn.sap.com/community/oracle/blog/2013/06/18/how-to-check-if-oracle-database-instance-is-up) , [Quelle2](http://docs.oracle.com/cd/B19306_01/server.102/b14237/statviews_4157.htm#REFRN23287)

### **Constraints**

#### **Weitere Infomationen zu einem Constraint**

Hat man den Namen eines Constraint, so erhält man tiefergehende Informationen mittels der folgenden SQL Abfrage:

select \* from user\_constraints where constraint\_name = 'XR\_T\_EO\_DATENPAKETTYP\_\_\_5CCMVM';

## **Performance**

#### **Performance Tuning**

Siehe auch: [NUCLOS-2924 Oracle Performance](http://support.nuclos.de/browse/NUCLOS-2924)

### DB Locks

- [Oracle Locking Survival Guide](http://www.broadh2o.net/docs/database/oracle/oracleLocks.html)
- Script für einen Baum des [lock wait-for graphs](http://www.akadia.com/download/documents/utllockt.sql)
- [Wann einsteht bei einem DML Statement ein Lock?](http://docs.oracle.com/cd/E11882_01/server.112/e26088/ap_locks001.htm) (Oracle Dokumentation)
- [Oracle TX row lock contention](https://community.jivesoftware.com/docs/DOC-90776) (mit Analyse SQL)
- [Deadlocks \(I\)](http://www.orafaq.com/node/854)
- [Deadlocks \(II\)](http://www.datadisk.co.uk/html_docs/oracle/locking.htm)
- [Grundlagen Konsistenz](http://docs.oracle.com/cd/B19306_01/server.102/b14220/consist.htm) (Oracle Dokumentation)

## Java JDBC Treiber für Oracle DB

<http://www.oracle.com/technetwork/database/features/jdbc/index-091264.html>

# **Nuclos**

### Alle Passwörter zurücksetzen

update <schema>.t\_md\_user set strpassword = null, BLNLOCKED = 0, INTLOGINATTEMPTS = 0

# User nuclos zum Superuser machen

update <schema>.t\_md\_user set BLNSUPERUSER = 1 where STRUSER = 'nuclos'

# Nuclos User anlegen (falls User Tabelle komplett leer)

insert into <schema>.t\_md\_user (struser, struid, intversion, blnsuperuser, strfirstname, strlastname, datcreated, strcreated, datchanged, strchanged) values ('nuclos', 'kskjsiunzaoahng', 1, true, 'the', 'master', '2014-06-01', 'nuclos', '2014-06-01', 'nuclos')